## **PERHITUNGAN VOLUME GALIAN DAN TIMBUNAN DENGAN METODE**  *CUT & FILL* **PADA PEMBANGUNAN JALAN DAN AREA PARKIR RUSUN 2 KAWASAN INDUSTRIAL PANBIL MUKA KUNING**

### **Ryanto Imanuel Gultom1) , Farouki Dinda Rassarandi2) , dan Gomgom Pangihutan Siagian3)**

<sup>1</sup>Prodi Teknik Geomatika, Politeknik Negeri Batam, Jl. Ahmad Yani, Tlk. Tering, Batam, 29461

<sup>2</sup>Surveyor, PT. Harapan Jaya Sentosa, Jl. Ahmad Yani, Muka Kuning, Batam, 29461 E-mail: riantoimanuel353@gmail.com

#### *Abstract*

*The process of cut and fillis the initial work that is very important before the implementation of a project. The cut and fill process is carried out to meet the elevation or density of the soil to match what was planned. Calculation of cut and fill volume is obtained from the results of topographic mapping so that the volume of soil in the work can be known.*

*To calculate the volume of cut and fill on roads and parking areas the method used is composite volume methode. By calculating the difference between the height of the original land surface contour line and the surface plan. The purpose of this research is to do topographic mapping and calculate the volume of cut and fill using AutoCAD Land Desktop 2009 software in the construction of roads and parking areas of the panbil industrial estate.*

*The results of calculations with the composite volume method in the road area obtained the results of 68 m<sup>3</sup> cut and 696 m<sup>3</sup> fill. And the parking area an cut of 328 m<sup>3</sup>and fill 217 m<sup>3</sup> . So that the total cut is 397 m<sup>3</sup> and the total fill is 913 m<sup>3</sup> .*

*Keywords: Topography, Composite Volume, Volume Cut and Fill*

#### **Abstrak**

Pekerjaan tanah atau yang biasa disebut galian dan timbunan adalah pekerjaan awal yang sangat penting sebelum dilaksanakannya suatu proyek. Proses galian dan timbunan ini dilakukan untuk memenuhi elevasi atau kepadatan tanah agar sesuai dengan yang telah direncanakan. Perhitungan volume galian dan timbunan diperoleh dari hasil pemetaan topografi sehingga volume tanah dalam pekerjaan tersebut dapat diketahui.

Untuk menghitung volume galian dan timbunan pada jalan dan area parkir metode yang digunakan adalah metode *composite volume.* Dengan menghitung selisih antara tinggi garis kontur permukaan tanah asli terhadap permukaan tanah rencana. Tujuan dari penelitian ini adalah untuk melakukan pemetaan topografi dan menghitung volume galian dan timbunan dengan menggunakan *software AutoCAD Land Desktop 2009* pada pembangunan Jalan dan Area Parkir Rusun 2 Kawasan Industrial Panbil.

Hasil perhitungan dengan metode *composite volume* pada area jalan diperoleh hasil galian 68 m<sup>3</sup> dan timbunan 696 m<sup>3</sup>. Dan area parkir diperoleh galian 328 m<sup>3</sup> dan timbunan 217 m<sup>3</sup>. Sehingga total keseluruhan galian adalah 397 m<sup>3</sup> dan total timbunan adalah 913 m<sup>3</sup>.

**Kata Kunci:** *Topografi, Composite Volume, Volume Cut and Fill*

### **PENDAHULUAN**

Perkembangan yang saat ini terjadi dikota Batam adalah perkembangan di bagian konstruksi dan pembangunan sehingga sangat diperlukan untuk pembuatan jalan guna memudahkan orang banyak beraktivitas. Salah satunya adalah pembangunan jalan menuju rusun yang juga dalam tahap pengerjaan. Dalam pekerjaan konstruksi terdapat beberapa tahapan salah satunya adalah pekerjaan tanah, yang mana tujuannya adalah untuk menghitung volume tanah itu sendiri (Awaluddin,2013)

Pekerjaan tanah adalah pekerjaan awal yang sangat penting dan menjadi pendahulu sebelum dimulainya pekerjaan konstruksi, yaitu untuk menentukan elevasi rencana, karena elevasi di lapangan akan berbeda dengan elevasi rencana. Oleh karena itu diperlukan proses galian dan timbunan guna menyesuaikan elevasinya (Purwaamijaya,2008). Pekerjaan galian *(cutting)* dan timbunan *(filling)* pada umumnya memiliki konsep serupa dalam proses pengukuran dan perhitungannya, yang mana adalah pengerjaan galian terlebih dahulu dilakukan sebelum pengerjaan timbunan (Kahar,2013).

Galian dan timbunan juga sangat berperan dalam sebuah proyek pembangunan karena merupakan dasar dalam pengerjaan pemotongan lahan yang akan dilakukan. Salah satu perangkat lunak yang digunakan untuk perhitungan volume galian dan timbunan adalah *AutoCAD Land Desktop 2009* dan *Microsoft Office Excel.* Dalam menghitung volume galian dan timbunan ada berbagai macam metode salah satunya adalah *Composite Volume.*

Tujuan dari penelitian ini adalah untuk melakukan pemetaan topografi dan perhitungan volume galian dan timbunan dengan menggunakan metode *Composite Volume* pada pembangunan Jalan dan Area Parkir Rusun 2 Kawasan Industrial Panbil.

## **METODE PENELITIAN**

# A. Lokasi Penelitian

Lokasi penelitian ini dilakukan pada Jalan dan Area Parkir Rusun 2 Kawasan Industrial Panbil, Jl. Ahmad Yani–Komplek Panbil Muka Kuning, Sei Beduk, Batam, Kepuluan Riau**.**

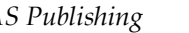

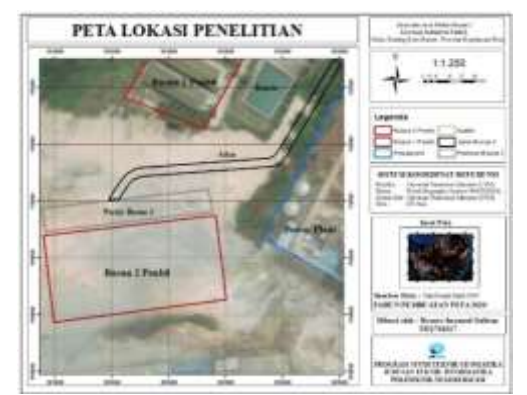

Gambar 3. Lokasi Penelitian

### B. Alat dan Bahan

Alat dan bahan yang digunakan dalam penelitian ini adalah sebagai berikut :

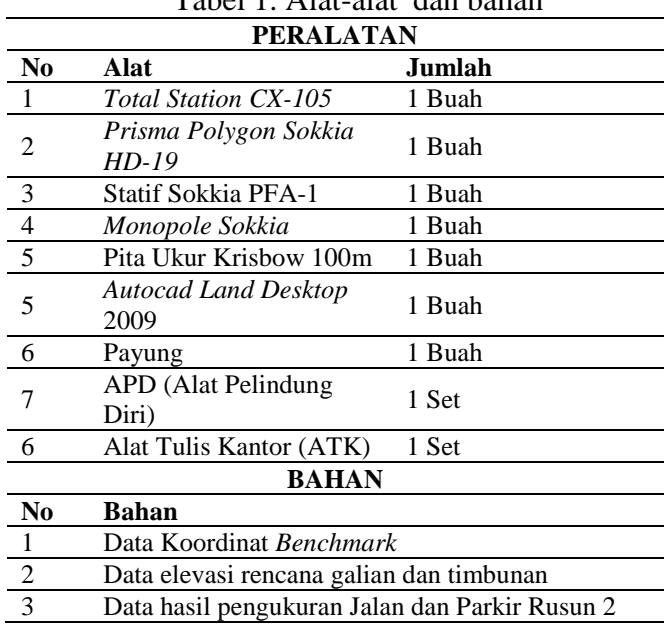

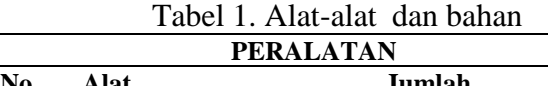

# C. Desain Penelitian

Pada desain penelitian ini diawali dengan studi literatur terlebih dahulu sebagai persiapan awal, kemudian pengambilan data dilapangan dengan melakukan pengukuran. Selanjutnya adalah melakukan pengolahan data untuk menghasilkan peta topografi dan langsung dihitung volumenya menggunakan metode *composite volume* agar sesuai dengan elevasi rencana.

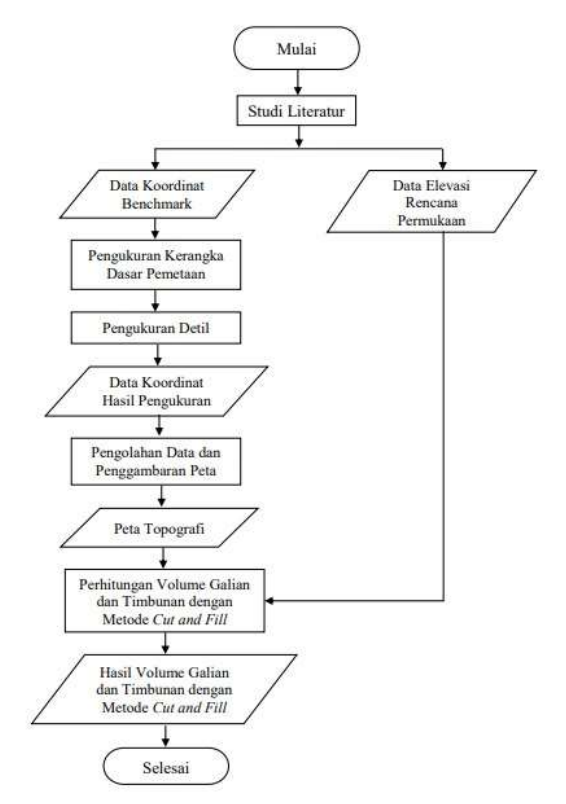

Gambar 4. Desain Penelitian

### D. Teknik Pengumpulan Data

Dalam penyusunan penelitian ini data yang digunakan adalah data primer dan sekunder. Data primer didapatkan dari pengukuran langsung di lapangan. Data sekunder didapatkan melalui kantor PT. Harapan Jaya Sentosa. Metode pengumpulan data adalah dengan menggunakan survey di lapangan untuk memperoleh data topografi. Dalam teknik pengumpulan data ini, alat ukur yang digunakan adalah *Total Station CX-105.* Data yang diukur pada jalan dan area parkir berupa data koordinat asli permukaan tanah Jalan dan area Parkir Rusun 2 Panbil.

E. Teknik Pengolahan Data

Perhitungan secara komputerisasi menggunakan *software Autocad Land Desktop 2009* dengan metode *composite volume* yang mana diperlukan surface eksisting dan surface rencana berdasarkan hasil pembentukan *DTM (Digital Terrain Model).* Berikut langkah-langkah :

- 1. Data hasil pengukuran diolah menggunakan *software Autocad Land Desktop 2009,* diawali dengan membuat project dan import data .txt.
- 2. Pembuatan *surface* dilakukan dengan klik kanan panel *Terrain –* klik kanan *New Surface – Rename –* ok. Untuk memasukkan titik-titik yang telah di import

sebelum nya klik kanan pada *Point Grup – Add.*

- 3. Perhitungan volume dilakukan setelah membuat 2 *surface,* dilakukan dengan cara import *surface* yang telah dibuat kemudian *Terrain – Volume Calculation – Composite Volume.*
- 4. Maka hasil dari *Composite Volume* akan keluar dalam bentuk *Command.*

# **HASIL DAN PEMBAHASAN**

A. Peta Topografi

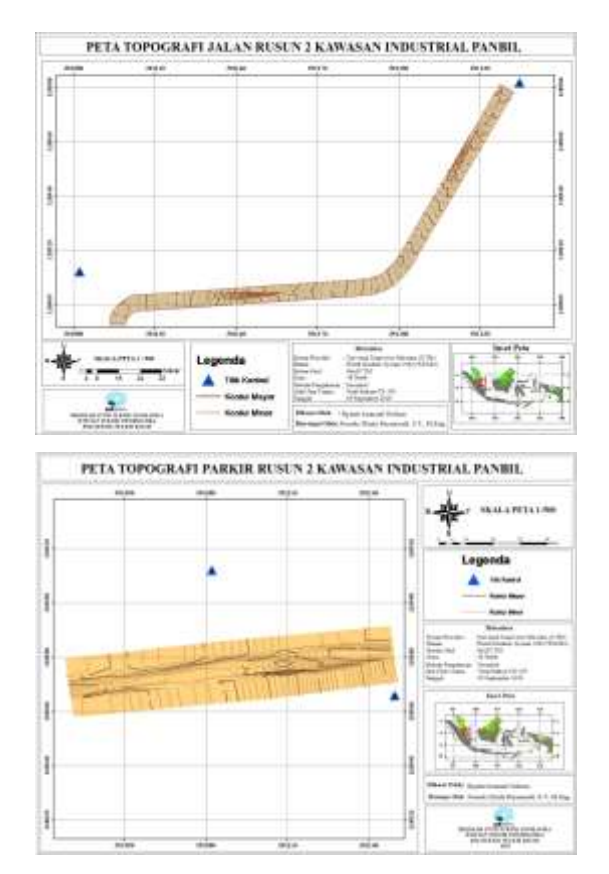

Gambar 5. Peta Topografi

Pada gambar 5 menunjukkan peta topografi Jalan dan Parkiran diRusun 2 Kawasan Industrial Panbil. Dari gambar tersebut dapat diketahui disekitar daerah kajian terdapat gedung Power Plant, Rusun 1 Panbil, dan kantin. Pada topografi jalan dan parkir rusun 2 memiliki elevasi tertinggi 51 m dengan interval kontur 0.5 m dan skala  $1:1000$ . Batasan luas area parkir 1227.14 m<sup>2</sup> dan batasan luas area jalan adalah  $1590.98$  m<sup>2</sup>

B. Perhitungan *Cut and Fill*

Perhitungan volume galian dan timbunan *(Cut and Fill)* pada objek penelitian

akan menggunakan metode *Composite Volume.* Dimana setiap perhitungan volume galian dan timbunan dengan menggunakan metode ini tentunya memerlukan dua permukaan tanah yang berbeda yaitu permukaan tanah asli *(Originial Surface)* dan permukaan tanah rencana *(Design Surface).*Yang nantinya akan diolah dengan menggabungkan kedua *Surface* tersebut dan langsung mengeluarkan hasil dari volume galian dan timbunan.

C. Hasil Perhitungan Area Jalan

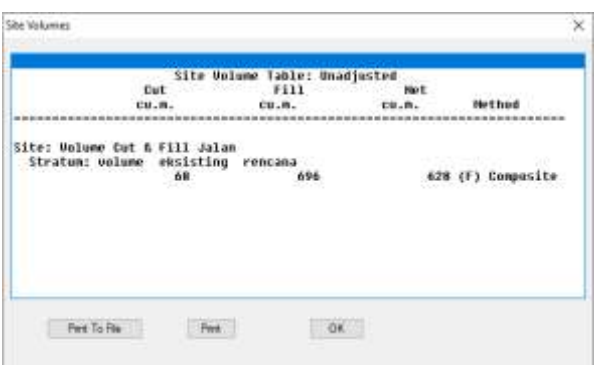

# Tabel 3. Volume *Cut and Fill* Jalan

Dengan menggunakan metode *Composite Volume,* diperoleh total volume galian pada area jalan sebanyak 68 m<sup>3</sup> dan volume timbunan sebanyak 696 m<sup>3</sup>. Dengan total luas area jalan adalah 1590.98 m<sup>2</sup>.

D. Hasil Perhitungan Area Parkir

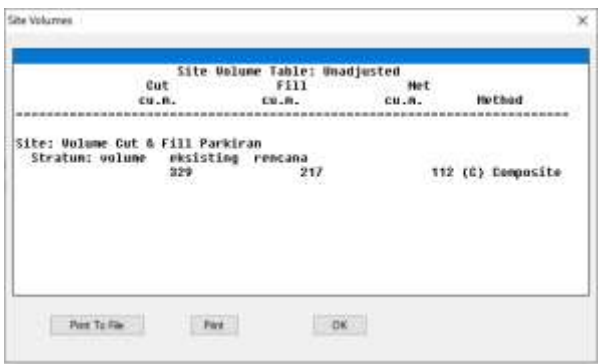

Tabel 4. Volume *Cut and Fill* Parkir

Dengan menggunakan metode *Composite Volume,* diperoleh total volume galian pada area parkir sebanyak 329 m<sup>3</sup> dan volume timbunan sebanyak 217 m<sup>3</sup>. Dengan total luas area Parkir adalah 1227.14 m<sup>2</sup>.

E. Hasil Perhitungan Jalan dan Parkir

Untuk mengetahui total volume galian dan timbunan pada lokasi penelitian ini maka hasil volume galian dan timbunan jalan dan parkir di jumlahkan dan hasilnya adalah volume galian sebanyak 397 m<sup>3</sup>, dan volume timbunan sebanyak 913 m<sup>3</sup>.

F. Estimasi Cadangan Tanah

Berdasarkan perhitungan volume galian dan timbunan *(Cut and Fill)* dengan menggunakan metode *Composite Volume* diketahui jumlah cadangan tanah galian pada lokasi penelitian adalah 397 m<sup>3</sup> BCM *(Bank Cubic Meter)* dengan total volume timbunan adalah 913 m<sup>3</sup>. Jika diasumsikan jenis tanah galian tersebut adalah jenis tanah biasa, maka volume tanah pada kondisi gembur dan dipadatkan adalah :

Volume gembur =V.asli \* faktor konversi

 $= 397 * 1,25$  $= 496.25$  LCM *(Loose Cubic Meter)*

Volume padat =V.padat \* faktor konversi

 $= 496,25 * 0,72$  $= 357.3$  CCM *(Compact Cubic Meter)*

Selisih tanah timbunan = V. Tanah galian kondisi padat – Total volume timbunan =  $357,3 - 913 = -555,7$  m<sup>3</sup>

Dari perhitungan diatas, diketahui jumlah dari tanah timbunan pada lokasi masih memiliki kekurangan sebanyak  $-555.7$  m<sup>3</sup> yang harus diperoleh dari lokasi konstruksi lainnya untuk memenuhi kebutuhan proses timbunan.

## **SIMPULAN**

Berdasarkan hasil uraian dan pembahasan dari penelitian ini maka dapat ditarik kesimpulan bahwa perhitungan dengan menggunakan metode *Composite Volume* pada jalan diperoleh volume galian = 68 m<sup>3</sup> dan volume timbunan 696 m<sup>3</sup>. Dan perhitungan pada area parkir diperoleh volume galian = 329 m<sup>3</sup> dan volume timbunan 217 m<sup>3</sup>. Kemudian total dari volume galian dan timbunan pada jalan dan area parkir adalah diperoleh volume galian = 397 m<sup>3</sup> dan volume timbunan 913 m<sup>3</sup>. Jika diasumsikan

tanah galian tersebut adalah jenis tanah biasa maka volume gembur = 496,25 LCM dan volume kondisi padat 357,3 CCM. Dengan jumlah tersebut, maka dalam proses timbunan masih memiliki kekurangan volume tanah sebanyak **-**555,7 m<sup>3</sup> yang harus diperoleh dari lokasi konstruksi lain untuk memenuhi kebutuhan timbunan.

### **DAFTAR PUSTAKA**

- Rosida, A., Kahar, S., & M, A. (2013). Perbandingan Ketelitian Perhitungan Volume Galian Menggunakan Metode Cross Section dan Aplikasi Lain.
- Purwaamijaya, I. M. (2008). In *Teknik Survei dan Pemetaan Jilid III.* Bandung: Direktorat Pembinaan Sekolah Menengah Kejuruan.
- Hafiz, E. G., Awaluddin, M., & Yuwono, B. D. (2014). Analisis Pengaruh Panjang Baseline Terhadap Ketelitian Pengukuran Situasi Dengan Menggunakan GNSS Metode RTK-NTRIP (Studi Kasus: Semarang, Kab. Kendal dan Boyolali). *Jurnal Geodesi Undip*.
- Yuwono, B. D., & Amarrohman, F. J. (2019, Januari). Kajian Efektivitas Pengukuran Garis Pantai Menggunakan RTK dan Total Station. *Jurnal Geodesi Undip*.
- Permana, W. A. (2014). Perhitungan Volume Stockpile Batubara Metode Cut and Fill Menggunakan Berbagai Jenis Perangkat Lunak. *Universitas Gajah Mada*.
- Pratama , H. (2017). Analisa Volume Galian Dan Timbunan Pada Perencanaan Lahan Parkir Gedung Direktorat Politeknik Negeri Balikpapan.
- Lesawengan, V. F., Jansen, F., & Manoppo, F. J. (2019). Minimalisasi Kesalahan Survey Topografi Dalam Pemetaan Digital Dengan Koordinat Global Menggunakan AutoCad Land Desktop dan Geographic Information System. *Jurnal Sipil Statik Vol.7 No.1*.
- Hasan, A. F. (2018). Perhitungan Volume Cut & Fill pada perencanaan jalan tol KM 28 Balikpapan Samarinda